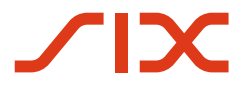

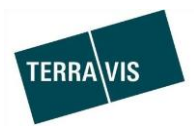

# **SIX Terravis AG** Hardturmstrasse 201 Postfach 1758 8021 Zürich (UID: CHE-114.332.360)

**Release Notes**

**für den Terravis-Release 6.10 vom 12.06.2019**

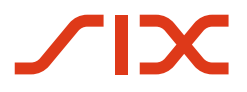

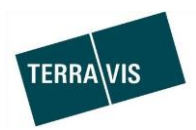

# **Terravis - Release 6.10**

# **Inhalt des Releases**

# **1. Übersicht neue Funktionalitäten - Anpassungen**

Die folgenden Erweiterungen und Korrekturen werden mit diesem Release verfügbar gemacht:

# **System/Portal Terravis allgemein**

--

## **Auskunftsportal Terravis**

Filterfeld zur Einschränkung der gefundenen Grundstücke

# **Elektronischer Geschäftsverkehr Terravis (nur eGVT)**

--

# **Elektronischer Geschäftsverkehr Terravis (eGVT und Nominee)**

Kreditablösung/Gläubigerwechsel, SIC-Zahlungsnotifikation Korrektur

# **Elektronischer Geschäftsverkehr Terravis (nur Nominee)**

- Abbrechen von offline Geschäftsfällen durch die Bank
- Optimierung des Approver Prozesses
- Optimierung der Depotauswahl bei der Abfrage pendenter Approvals für Servicer
- Neustart Generisches Nominee-Geschäft nach Abbruch

# **Verwaltungstreuhand von Register-Schuldbriefen (Nominee Operations)**

--

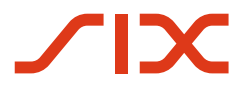

--

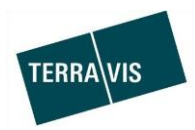

# **2. Details neue Funktionalitäten – Anpassungen**

**2.1. System/Portal Terravis Allgemein**

## **2.2. Auskunftsportal Terravis**

## **Filterfeld zur Einschränkung der gefundenen Grundstücke**

Die Liste der gefundenen Grundstücke aus einer Grundstücksabfrage kann mit entsprechendem Kriterium eingeschränkt werden.

Dazu gibt es das Eingabefeld direkt oberhalb der Suchergebnisse.

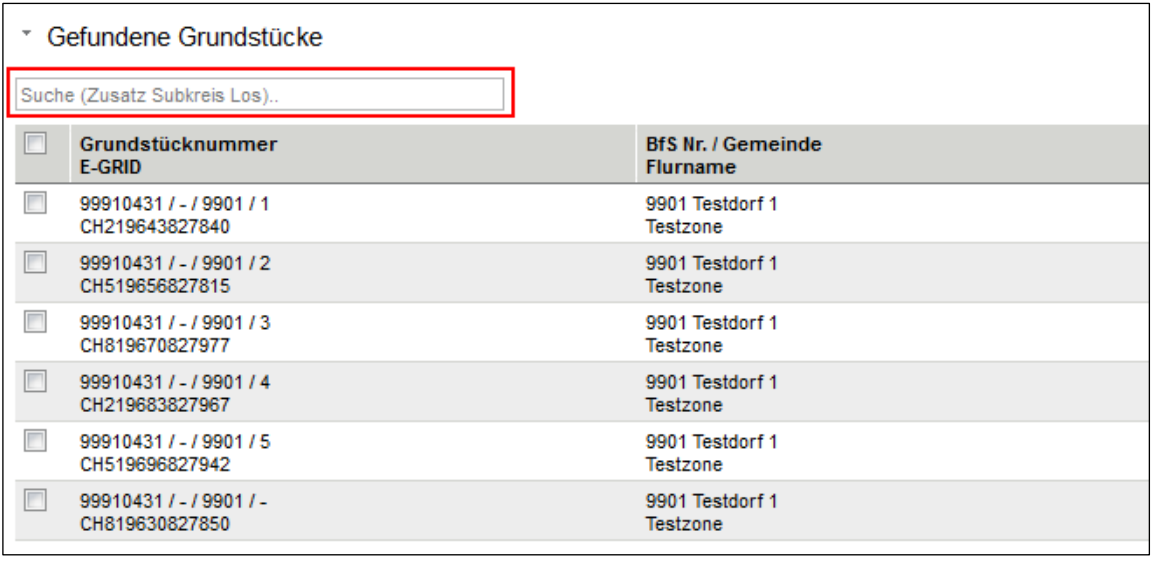

Im Feld kann ein Zusatz, der Subkreis oder das Los eingegeben werden. Der Filter wird während der Eingabe angewendet. Durch löschen des eingegebenen Filters, wird dieser gleichzeitig zurückgesetzt und wieder die vollständige Liste der gefundenen Grundstücke aus der Abfrage angezeigt.

#### Beispiel mit Eingabe eines Loses:

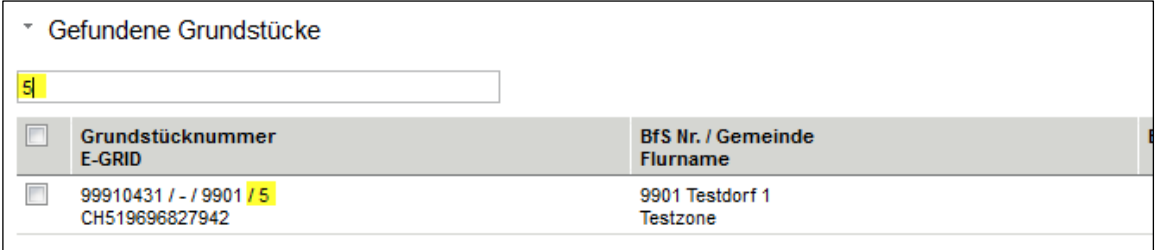

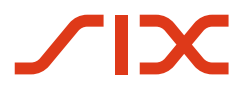

--

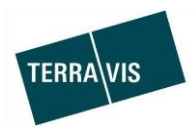

# **2.3. Elektronischer Geschäftsverkehr Terravis (eGVT)**

# **2.4. Elektronischer Geschäftsverkehr Terravis (eGVT und Nominee)**

## **Kreditablösung/Gläubigerwechsel, Mitteilung SIC-Zahlung korrigiert**

Bei der Mittelung SIC-Zahlung ist im Abschnitt "Zahlungsinformation" der Typ richtiggestellt worden.

Typen:

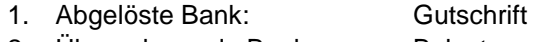

2. Übernehmende Bank: Belastung

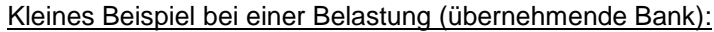

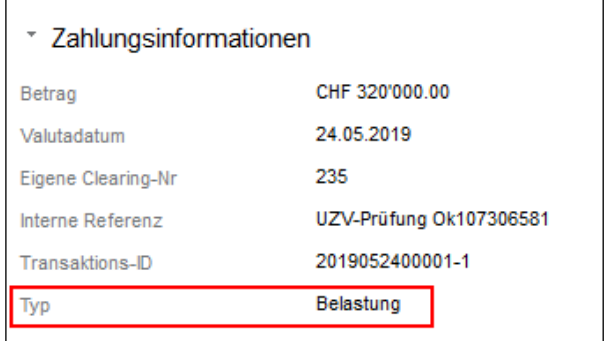

## **2.5. Elektronischer Geschäftsverkehr Terravis (nur Nominee)**

## **Abbrechen von offline Geschäftsfällen durch die Bank**

Offline-Geschäftsfälle welche aufgrund von fehlerhaft erfassten Daten abgebrochen werden müssen, können durch die initiierende Bank selbst abgebrochen werden. Der Abbruch ist nur möglich, wenn noch keine Notifikationen des Grundbuchs (z.B. Tagebucheintrag) im Geschäftsfall registriert worden sind.

## Vorgehen (Kurzbeschrieb):

- 1. Geschäftsfall der abgebrochen werden muss in den Geschäftsfällen suchen
- 2. Das Icon anklicken

D O I

3. Grund für den Abbruch eingeben und bestätigen

\*Geschäftsfall-Typen mit Abbruchmöglichkeit:

- Errichtung Schuldbrief
- Schuldbrief-Mutation
- Generisches Nominee-Geschäft
- Gläubigerwechsel zu SIS (seit Release 6.0 verfügbar)

Weiterführende Details werden in der Anleitung für Nominee Kreditinstitute dokumentiert.

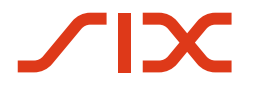

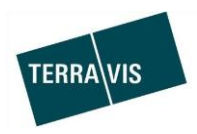

# **Optimierung des Approver Prozesses**

Die Benutzerführung im Approver Prozess (Genehmigungsgeschäftsfall) ist optimiert worden. Es ist nicht mehr möglich, für das gleiche Depot eines Teilnehmers mehrere Approver Prozesse zu starten.

#### Verhalten:

Beim Start eines Approver Prozesses wird überprüft, ob auf einem Depot mit zu bearbeitenden Approvals bereits ein pendenter Approver Prozess vorhanden ist.

1. Besteht bereits ein pendenter und unbearbeiteter Approver Prozess wird dieser Prozess abgebrochen und ein neuer Approver Prozess gestartet. Dem Benutzer wird das im UI durch eine entsprechende Meldung angezeigt und der abgebrochene Prozess wird in der Geschäftsfallübersicht entsprechend mit einem roten Kreuz markiert.

#### Meldungstext:

Ein vorher bereits gestarteter, unbearbeiteter Geschäftsfall für das gleiche Depot wurde automatisch abgebrochen und der neu gestartete Geschäftsfall berücksichtigt nun alle aktuell freizugebenden Assets.

Kleines Beispiel aus Terravis:

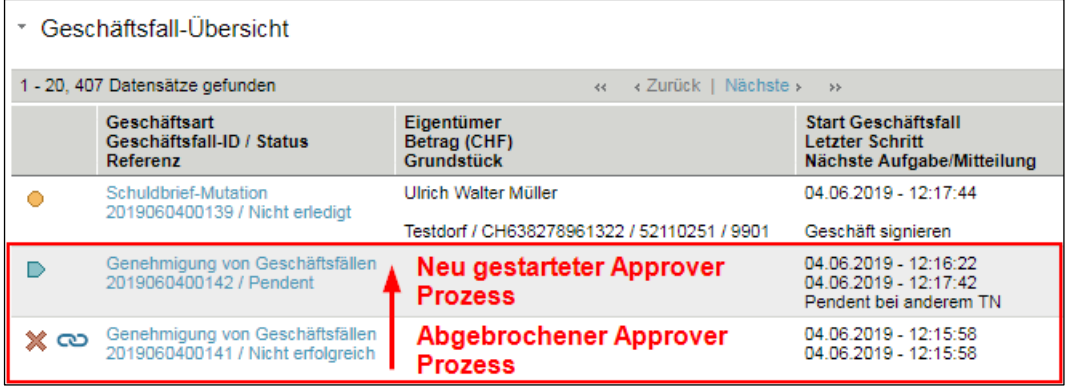

## 2. Nur bei 4-Augen Freigabe:

Besteht ein Approver Prozess und dessen Approvals wurden durch Person 1 bearbeitet, wird Person 2 direkt auf die zu verifizierenden Aufgabe geführt. Wenn Person 1 erneut einen Approver Prozess startet, wird auch dieser auf die zu verifizierenden Aufgabe geführt. In diesem Fall sieht Person 1 die Aufgabe allerdings nur im read-only Modus.

#### Meldungstext:

Es kann kein neuer Geschäftsfall gestartet werden, da bereits ein noch zu verifizierender Geschäftsfall für das gleiche Depot offen ist. Bitte bearbeiten Sie zuerst die unten angezeigte Verifikation dieses Geschäftsfalls.

Weiterführende Details werden in der Anleitung für Approver dokumentiert.

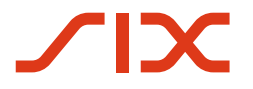

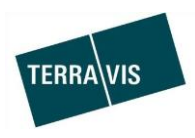

# **Optimierung der Depotauswahl bei der Abfrage pendenter Approvals für Servicer**

Auf der Lasche Schuldbrief Depot befindet sich das Menü "Zu genehmigende Assets abfragen". Dort befindet sich eine Auswahlliste "Genehmigungs-Depot" (Drop-Down Feld). Die Listeneinträge sind zur Verbesserung der Übersichtlichkeit mit der Depot Beschreibung ergänzt worden.

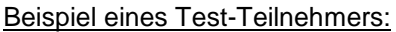

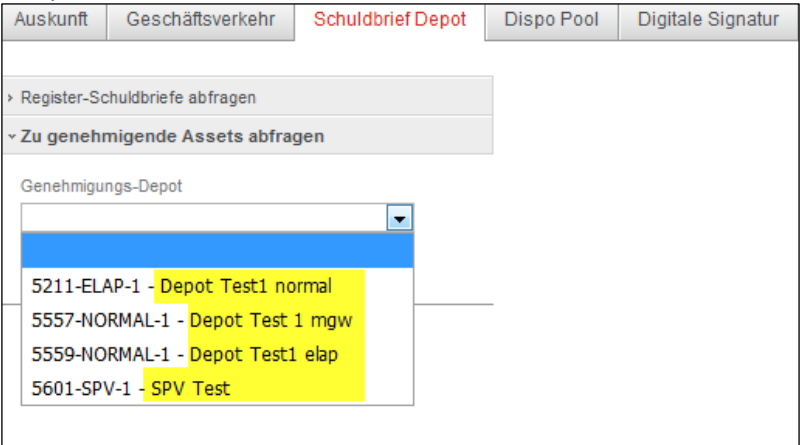

# **Neustart Generisches Nominee-Geschäft nach Abbruch**

Bei abgebrochenen generischen Nominee-Geschäften, ist es nun möglich den Geschäftsfall mit den exakt gleichen Daten neu zu starten. Dies ermöglicht es auch noch Korrekturen an den Geschäftsfalldaten vorzunehmen ohne dass sämtliche Daten neu erfasst werden müssen.

## **Restriktion:**

 Der Neustart des Geschäftes ist ausschliesslich für Geschäftsfälle verfügbar, für die noch keine Antworten des Grundbuches registriert worden sind.

Der Neustart kann in der Mitteilung "Weiterleitung Nomineegeschäft" mit dem Button "Neu Starten" ausgelöst werden. Beispiel:

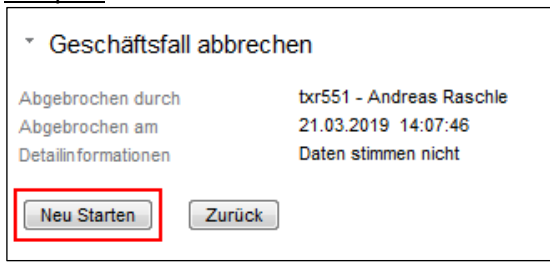

**2.6. Verwaltungstreuhand von Register-Schuldbriefen (Nominee Operations)**

--